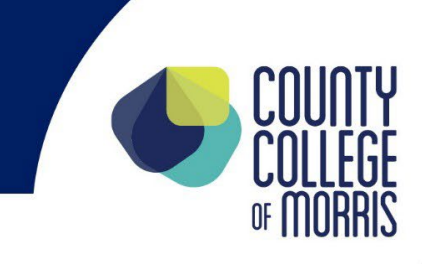

## New Student Advisement and Registration (NSAR) For Non-Matriculated/Non-Degree Seeking and Visiting Students

## To-Do List

- $\Box$  Make note of your User Name (last name.first name, i.e. titan.titus) and Password (ccm + your Student ID number, i.e. ccm1234567).
- $\square$  Set up and monitor your CCM [Student](https://accounts.google.com/signin/v2/identifier?continue=https%3A%2F%2Fmail.google.com%2Fmail%2F&service=mail&hd=student.ccm.edu&sacu=1&flowName=GlifWebSignIn&flowEntry=AddSession) Email.
- □ If you are a VISITING STUDENT or if you are PLANNING TO TAKE COURSES THAT REQUIRE MATH and/or ENGLISH PREREQUISITES, you must show proof of meeting the prerequisite through: meeting the minimum scores in standardized testing (SATs or ACTs), passing through CCM's placement test/s, or by providing a college transcript or grade report with proof of a passing grade in the prerequisite course. Click here for [Placement Information](https://ccmstagingsite.wpenginepowered.com/student-support/academic-advising/planning-tools-and-course-information/)  [\(Math/English\)](https://ccmstagingsite.wpenginepowered.com/student-support/academic-advising/planning-tools-and-course-information/)

If you are a VISITING STUDENT or if you are PLANNING TO TAKE COURSES THAT REQUIRE other college level course prerequisites, you must show proof of meeting the prerequisite by providing a college transcript or grade report with proof of a passing grade in the prerequisite course, a note from your home college/university advisor - [Click here for more information.](https://ccmstagingsite.wpenginepowered.com/admissions/for-visiting-students/)

- $\Box$  If you would like to consider enrolling in a degree or certificate, you can check out course requirements for a program by accessing a [Curriculum Checksheet](https://ccmstagingsite.wpenginepowered.com/student-support/academic-advising/planning-tools-and-course-information/)  for the major. Use the General [Education](https://ccmstagingsite.wpenginepowered.com/student-support/academic-advising/planning-tools-and-course-information/) Course List to search which general education course electives may be considered for each program.
- $\Box$  [To help you understand how to plan and register for your courses](https://www.ccm.edu/wp-content/uploads/pdf/admissions/recordsandreg/Student-Planning-for-Degree-Seeking-Students-Handout-2019.pdf), watch the Titans Direct Video for [Non-Degree-Seeking](https://www.youtube.com/watch?app=desktop&v=mlVQc-yQPZ0&feature=youtu.be) Students and review other Titans [Direct/Student Planning Videos for New Students.](https://ccmstagingsite.wpenginepowered.com/student-support/academic-advising/academic-advising-resources/)
- $\Box$  Log on to your [Titans Direct](https://titansdirect.ccm.edu/Student/Account/Login?ReturnUrl=%2fStudent) account click on the 'Course Catalog' tile and begin searching for and choosing your courses. Be sure to click on the 'VIEW AVAILABLE SECTIONS' box for each of the courses you choose so that you can select a section for each course (which will indicate the day, time, and location).